## **Tratteggi facili con Inkscape**

Con **Inkscape** possiamo facilmente realizzare una targhetta con l'effetto trapuntato stile jeans.

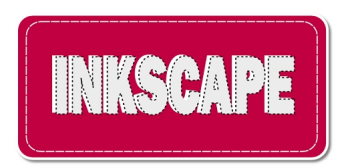

Iniziamo con **Crea rettangoli** a preparare il rettangolo di base. Per ottenere gli angoli smussati nella barra contestuale dello strumento regoliamo **Rx Rx** e **Ry** a 30.

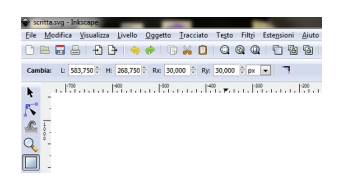

Nel pannello **Riempimento e conotorni** impostiamo il bordo bianco con **Larghezza** 5 e l'interno rosso. Aggiungiamo un effetto ombra con il filtro **Ombre e aloni/Proietta ombra**

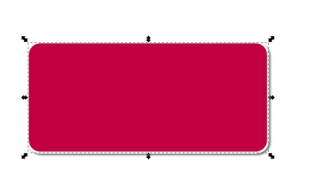

.

Creiamo quindi un altro rettangolo più piccolo, con riempimento nullo e bordo bianco con tratteggio.

## **Targhe trapuntate con Inkscape**

Scritto da Cristina Bruno Mercoledì 16 Luglio 2014 15:46 -

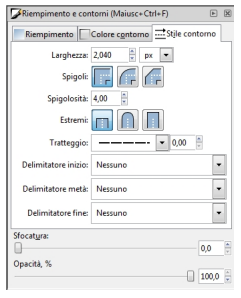

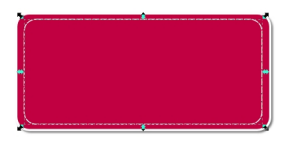

Con **Crea testo** inseriamo la scritta bianca. la duplichiamo sfalsandola e applichiamo un contorno tratteggiato e un riempimento grigio molto chiaro.

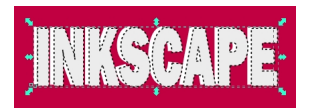

Infine salviamo con **File/Salva come**.

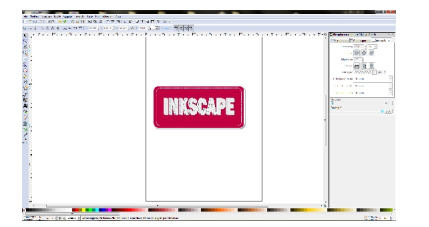